## **Instrucciones: "IX Olimpiada Financiera"**

Para acceder al concurso sigue los siguientes pasos:

1. Regístrate en el sistema. Accede al portal del registro de la plataforma y sigue las instrucciones para registrarse como usuario.

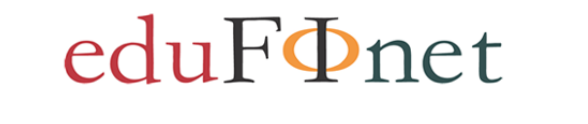

**Acceder** 

## Registrarse como usuario

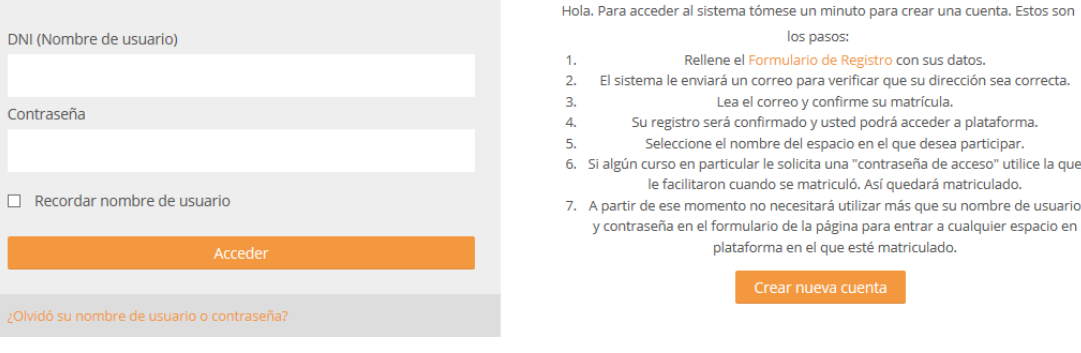

Las 'Cookies' deben estar habilitadas en su navegador (?)

2. Al pulsar sobre **Crear nueva cuenta** accederás a un formulario de registro. Los campos señalados con asterisco son obligatorios y debes aceptar la política de privacidad para poder crear la nueva cuenta. Es indispensable que escribas tu DNI con letra en minúscula de forma correcta si deseas acceder a los premios del concurso en caso de ser ganador.

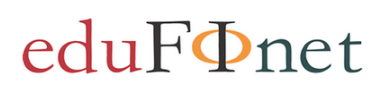

**Nueva cuenta** 

\* Por favor, escriba algunos datos sobre usted

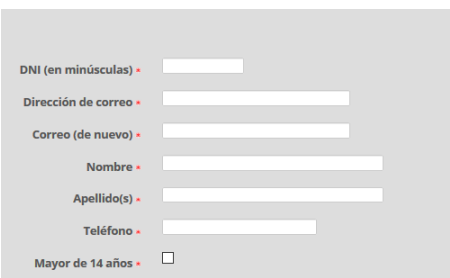

\* Acuerdo con las Condiciones del Sitio

Acepto la política de privacidad

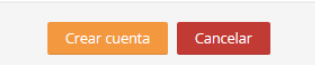

3. Recibirás un correo electrónico en el que se te indicarán los pasos a seguir para terminar el proceso de matriculación:<br>El asolicitado el acceso a la plataforma de Edufinet. Para completar el proceso de inscripción haga clic aquí:

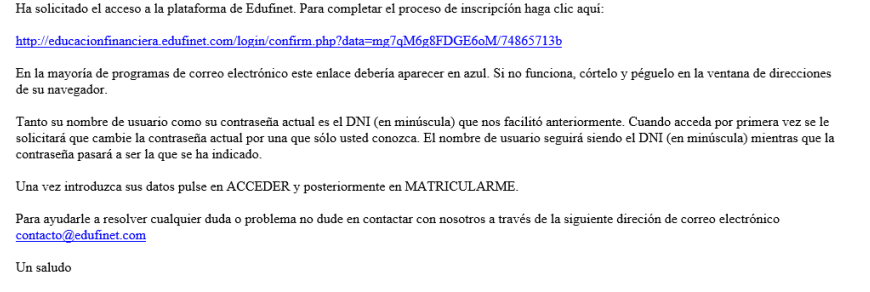

4. Al pulsar en el enlace del correo recibido tendrás que modificar tu contraseña por una que sólo tú conozcas. Recuerda que tu contraseña actual es tu DNI con la letra en minúscula. No olvides **Guardar cambios**.

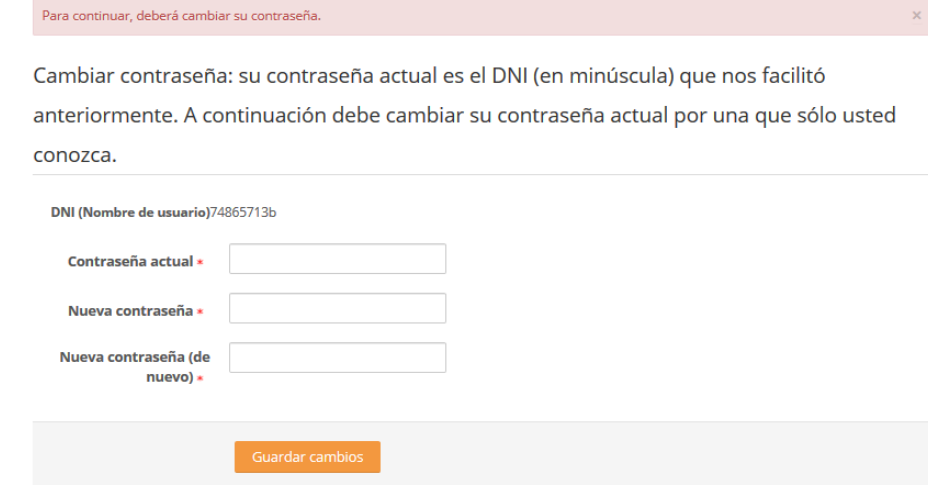

5. Pulsa sobre **Continuar** una vez modificada la contraseña.

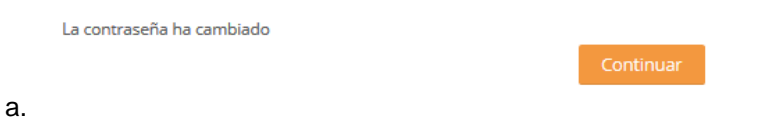

6. Y pulsa sobre **Acceder** debajo de "XI Olimpiada Financiera":

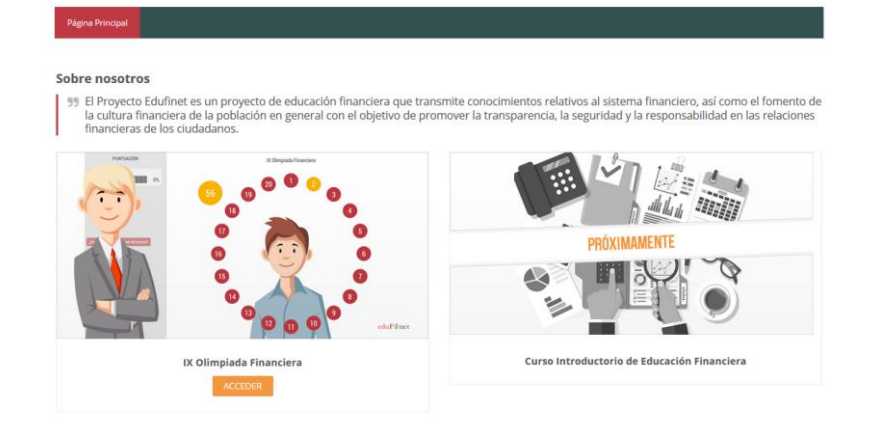

7. Deberás pulsar "Matricularme" la primera vez que entres: iada Financiera 1 Matricularme en este curso

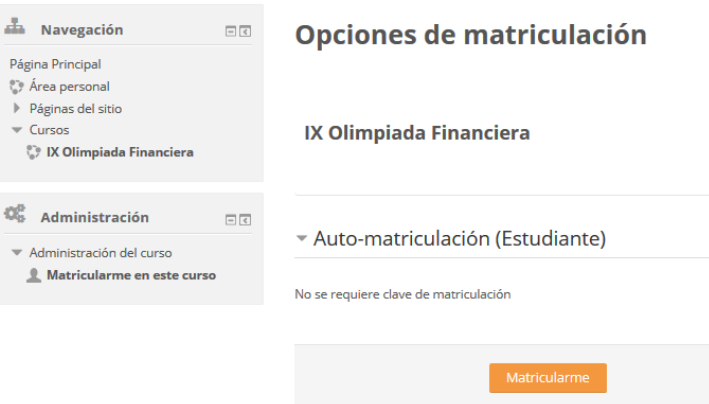

8. Recibirás otro correo confirmándote que te has inscrito en el curso.

Bienvenido a IX Olimpiada Financiera

Lo primero que debe hacer es actualizar su información personal: así podremos saber algo más sobre usted. No olvide colocar su foto u otra imagen que lo identifique.

http://educacionfinanciera.edufinet.com/user/view.php?id=24&course=3

9. Una vez que entres tienes a tu disposición las instrucciones, las Bases de las IX Olimpiadas Financieras, los test de ensayo y el Concurso. Recuerda que al menos debes realizar el primer test de ensayo antes de acceder al concurso.

 $\overline{\phantom{0}}$ 

## **IX Olimpiada Financiera**

¡Bienvenido/a a la IX Olimpiada financiara!

A continuación encontrarás unos test de ensayo para practicar con los tipos de preguntas que Acceler al concurso. Para acceder al concurso sólo es necesario que realices el primer test de ensayo, pero es muy recomendable que los realices todos. Una vez te sientas preparado puedes participar en el concurso que enco .<br>Pasapregunta en el que debes ir respondiendo a las preguntas en un tiempo máximo<br>determinado. El cronómetro te indicará el tiempo restante. El juego terminará una vez que hayas respondido a todas las preguntas o hayas consumido el tiempo. Cada respuesta errónea<br>te penalizará en la puntuación final restándote 0,25 puntos. Espera a tener un momento tranquilo para realizarlo, ya que sólo dispones de un intento. .

Los ganadores del concurso serán los 3 primeros concursantes clasificados en función de los siguientes criterios:

1. Nota obtenida.

2. En caso de empate entre notas, se tendrá en cuenta el tiempo empleado en responderlas.

3. En caso de que el empate persistiese, la organización del concurso proporcionará a los

concursantes en empate un nuevo test a través del cual puedan desempatar

¡Entra en el juego, elige tu avatar y demuestra cuánto sabes!

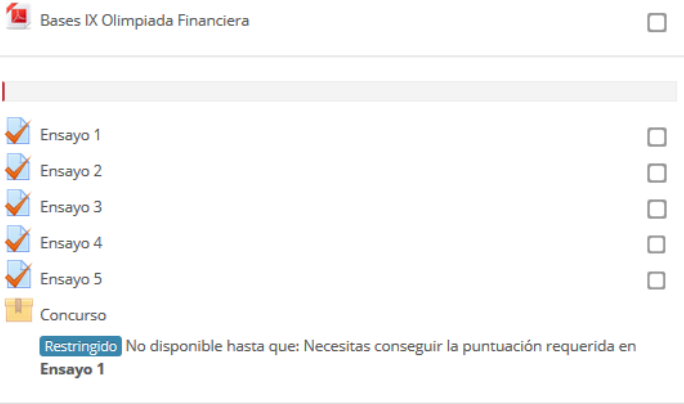

10. El Concurso cuenta con un solo intento, por lo que espera a tener un momento tranquilo para poder finalizarlo. Una vez que entres, después de las instrucciones del presentador, pulsa sobre Comenzar.

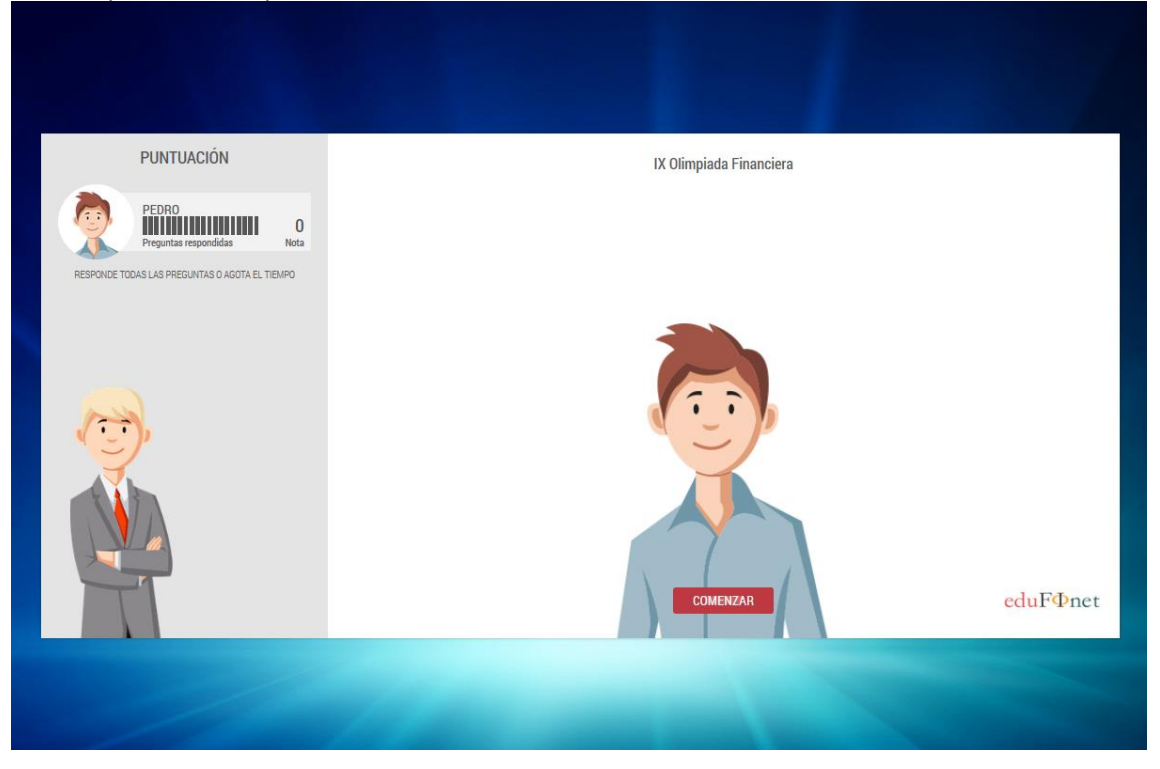

- 11. Los elementos que encontrarás son los siguientes:
	- El tiempo que te queda para responder a las preguntas lo marca el cronómetro (en segundos) en el círculo amarillo.
	- El enunciado de la pregunta aparece a la izquierda, justo encima del personaje conductor.
	- Encontrarás las opciones a la derecha. Para elegir una opción sólo tienes que pulsarla.
	- Las respuestas erróneas restan puntuación (4 respuestas erróneas restan una respuesta correcta) por lo que si no estás seguro y prefieres pasar a la siguiente pregunta pulsa sobre "Pasapregunta" e irás a la siguiente.
	- El juego finaliza cuando has respondido a todas las preguntas o cuando has consumido el tiempo o cuando has pulsado sobre el botón Terminar (en el lateral superior izquierdo).

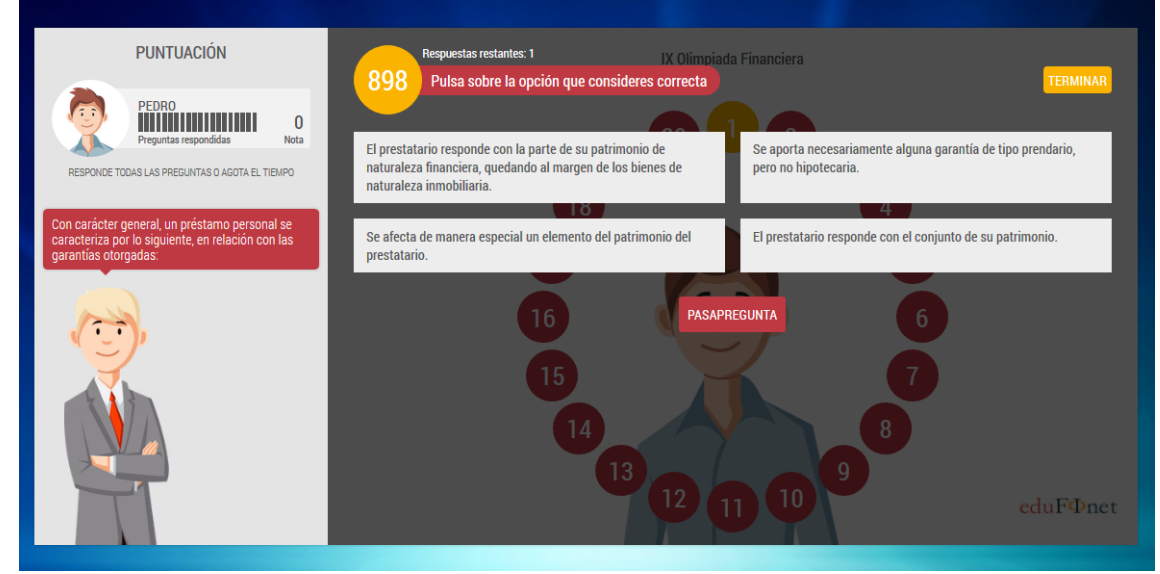